## SCS-VR 500 Accounts October 2014

## Version 1.3.6 Software Update

SCS-VR for 500 accounts is now being manufactured as Version 1.3.6 (9/24/14) and contains the following features.

## 256-bit Encryption

SCS-VR now supports 256-bit AES encryption. Before SCS-VR can accept 256-bit encrypted messages, the following steps must be performed to properly configure Java on the SCS-VR computer.

- Download the Java Cryptography Extension (JCE) Unlimited Strength Jurisdiction Policy Files compatible with your version of Java.
  - a. The files for JRE8 can be found at <u>http://www.oracle.com/technetwork/java/javase/</u> <u>downloads/jce8-download-2133166.html</u>
  - Before downloading the files, agree to the Oracle Binary Code License Agreement for the Java SE Platform Products, which covers exporting any product that supports greater than 128- bit encryption
- Extract the policy files to the appropriate folder in the Java directory. Typically this is located at: Program Files/Java/jre8/lib/security.

| verview           | Downloads        | Documentation                  | Community                             | Technologies | Training          |
|-------------------|------------------|--------------------------------|---------------------------------------|--------------|-------------------|
| Java              | Cryptogra        | phy Extension                  | on (JCE) Un                           | limited St   | rength            |
| Juriso            | diction Pol      | icy Files 8 D                  | ownload                               |              |                   |
|                   |                  |                                |                                       |              |                   |
| Java (<br>Files 8 |                  | Extension (JCI                 | E) Unlimited St                       | rength Juris | diction Policy    |
| You mus           | accept the Or    | acle Binary Code Li<br>to down | icense Agreemen<br>load this software |              | E Platform Produc |
| C Acce            | ept License Agre | eement 🔍 Declir                | ne License Agreer                     | nent         |                   |
|                   |                  |                                |                                       |              |                   |
|                   |                  |                                |                                       |              |                   |
|                   |                  |                                |                                       |              |                   |
|                   | Pro              | oduct / File Descrip           | tion                                  | File Size    | Download          |

| 🔒 Extract Compressed (Zipped) Folders                                          |        |
|--------------------------------------------------------------------------------|--------|
| Select a Destination and Extract Files Files will be extracted to this folder: |        |
| C:\Program Files (x86)\Java\jre8\lib\security                                  | Browse |
|                                                                                |        |
|                                                                                |        |

3) Update SCS-VR using the SCS-VR installer.

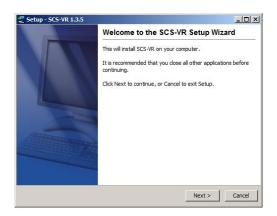

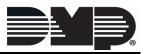